## LessonCam<sup>™</sup> Installation Guide

# 🖷 frontrow

### 1. Place

There are two key considerations for placement that must be balanced:

• Sound distribution

Juno should be placed as centrally as possible to the student seating area to ensure even sound coverage.

#### • Viewing Angle

Camera should be placed far back enough in the room, so that the primary teaching area is as front facing as possible.

For most standard classrooms, the ideal spot will be centered at the back of the room. This allows the most even sound distribution and ideal viewing angle for most teaching.

The camera can pan/tilt/zoom, so consider how secondary teaching areas will be viewed when placing the Juno.

If the teacher microphone frequently cuts off when moving about the room, an external ceiling/wall sensor may be required. The sensor plugs into the back of the Juno and should be placed above/near the primary teaching location.

#### 2. Mount

Juno may be placed on a sturdy surface or mounted to the wall using a VESA 100 x 100mm compatible mount.

Camera height should provide the most unobstructed view possible. Typically, between 54in (137cm) and 84in (213cm) from floor.

#### 3. Connect

The LessonCam cable harness must connect to the teacher's computer via USB-B to USB-A cable. A 50ft (15m) cable is provided. Cable lengths longer than 50ft (15m) are not recommended.

**Important:** Disconnect all other USB cameras from the teacher's computer during LessonCam installation and initial power-up.

#### 4. Download

Download and install FrontRow LessonCam software on the teacher's computer. LessonCam software is free and can be found at:

**PC**:https://www.gofrontrow.com/products/frontrow-software/lesson cam-software-win

**Mac:** https://www.gofrontrow.com/products/frontrow-software/ lessoncam-software-mac

If the camera is connected properly and you receive an error code upon startup, click "Tutorials" to access the LessonCam User Guide and additional installation tips and troubleshooting.

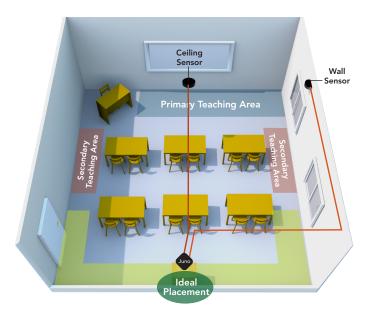

Area in green is a good balance of sound distribution and viewing angle. Additional ceiling or wall sensor may be required.

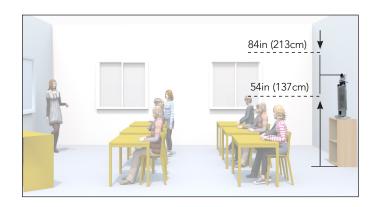

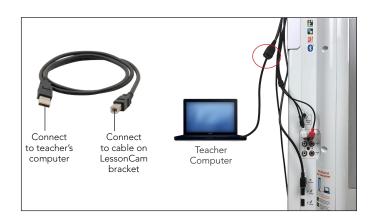

## Before you begin

Unplug Juno power cord from the base of the tower and remove Juno from VESA mount (if applicable).

## Installation Instructions

1. Attach camera platform to bracket using enclosed screws.

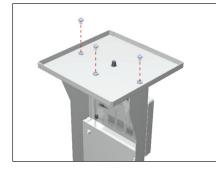

#### If NOT using a VESA mount:

4.a Attach camera bracket to back of Juno using enclosed screws.

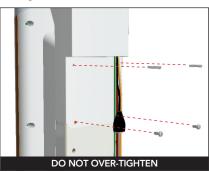

5. Place camera on top of platform with front facing the same direction as the speakers and tighten camera screw.

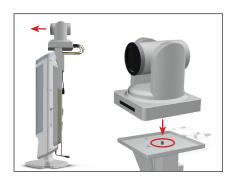

8. Connect Juno tower to power supply, as shown.

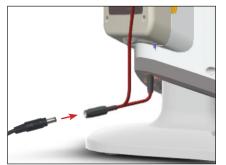

2. Verify cables are fully inserted into USB hub.

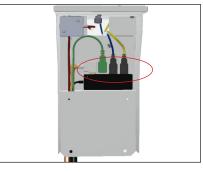

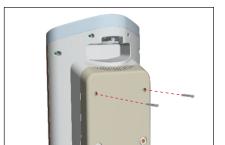

3. Remove two screws from back of Juno.

#### If using a VESA mount:

4.b Attach camera bracket to back of Juno using the top two screws only, then attach entire Juno with camera bracket to VESA mount.

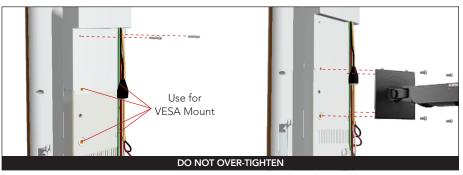

6. **IMPORTANT:** Connect RS232 cable to IN only. Make sure pins align correctly before inserting. Connect USB and power to camera.

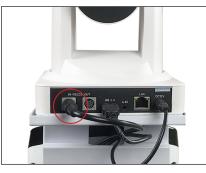

9. Check camera LED Status.

 Connect 3.5mm cable, RCA cable and USB cable as shown. Set "Audio Out" to 6. Connect USB-B to USB-A cable to Teacher Computer.

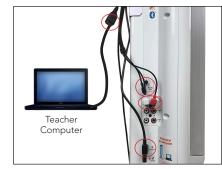

- No LED = no power
- Red = standby mode. Video stream is off.
- Green = video stream is on

**NOTE:** There is no on/off button. The camera is controlled via the FrontRow LessonCam software only.

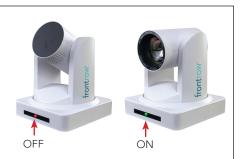

© 2021 FrontRow Calypso LLC FrontRow, Calypso and the names of FrontRow products are trademarks or registered trademarks of FrontRow Calypso LLC in the U.S. and other countries. All other brand or product names are trademarks or registered trademarks of registered trademarks of their respective owners. 1530-00071/RevA 0321